## **BAB V**

## **IMPLEMENTASI DAN PENGUJIAN**

#### **5.1 LINGKUNGAN IMPLEMENTASI**

Lingkungan implementasi merupakan perangkat yang digunakan untuk menjalan program ini dimana perangkat terbagi menjadi 2 yaitu *hardware* dan *software.* Adapun implementasi aplikasi rekam medik pada Puskesmas Talang Bakung Jambi dapat dijabarkan, yaitu : Untuk sisi *hardware*, kebutuhan minimal untuk menjalakan program ini adalah komputer pentium IV atau lebih tinggi dengan prosesor : Intel Atom, Hardisk : 450 Mb, *Keyboard*, *Mouse.* Untuk sisi *software*, kebutuhan minimal cukup menggunakan *browser* (*Firefox, Chrome, Safari, Internet Explorer*, dan lainnya).

#### **5.2 IMPLEMENTASI PROGRAM**

Implementasi program digunakan untuk menerapkan perancangan halaman yang ada pada program dimana implementasi ini juga menguji program yang dibuat telah sesuai dengan sistem yang dirancang sehingga program yang dirancang tidak terjadi kesalahan baik dari sisi sistem maupun dari sisi *coding* sehingga hasil dari program sesuai dengan keinginan dari penulis dan memudahkan penulis untuk melakukan pengecekan dengan program yang telah dibuat apakah telah sesuai dengan keinginan dan dapat memecahkan masalah yang terjadi di Puskesmas Talang Bakung Jambi.

#### 1. Halaman *Form Login*

Halaman *form login* merupakan halaman yang digunakan oleh admin, dokter atau operator untuk masuk ke dalam halaman utamanya dengan mengisi nama anda, *password*, dan status dengan benar di dalam *form* yang telah tersedia. Gambar 5.1 merupakan hasil implementasi dari rancangan pada Gambar 4.29, sedangkan *listing code* program PHP ada pada lampiran..

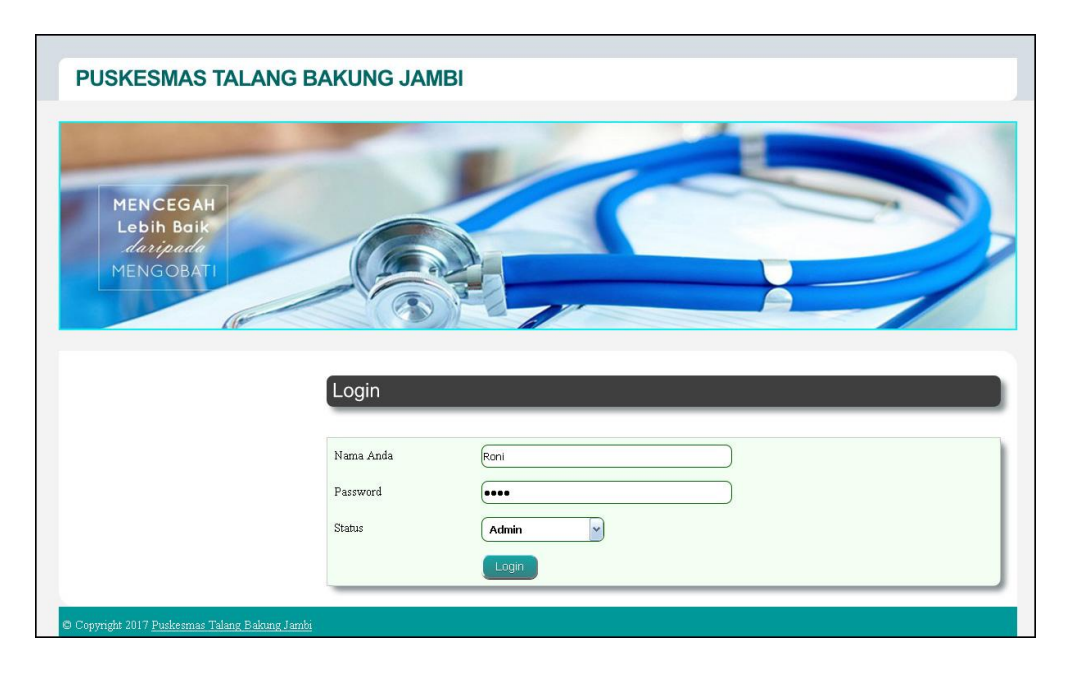

**Gambar 5.1** *Form Login*

#### 2. Halaman *Input* Pasien

Halaman *input* pasien merupakan halaman yang digunakan oleh admin atau operator untuk menambah data pasien baru dengan mengisi nama pasien, tanggal lahir, jenis kelamin, agama, golongan darah, pekerjaan, alamat, telepon, email, status dan foto pada *form* yang telah ada pada sistem. Gambar 5.2 merupakan hasil implementasi dari rancangan pada Gambar 4.30, sedangkan *listing code* program PHP ada pada lampiran..

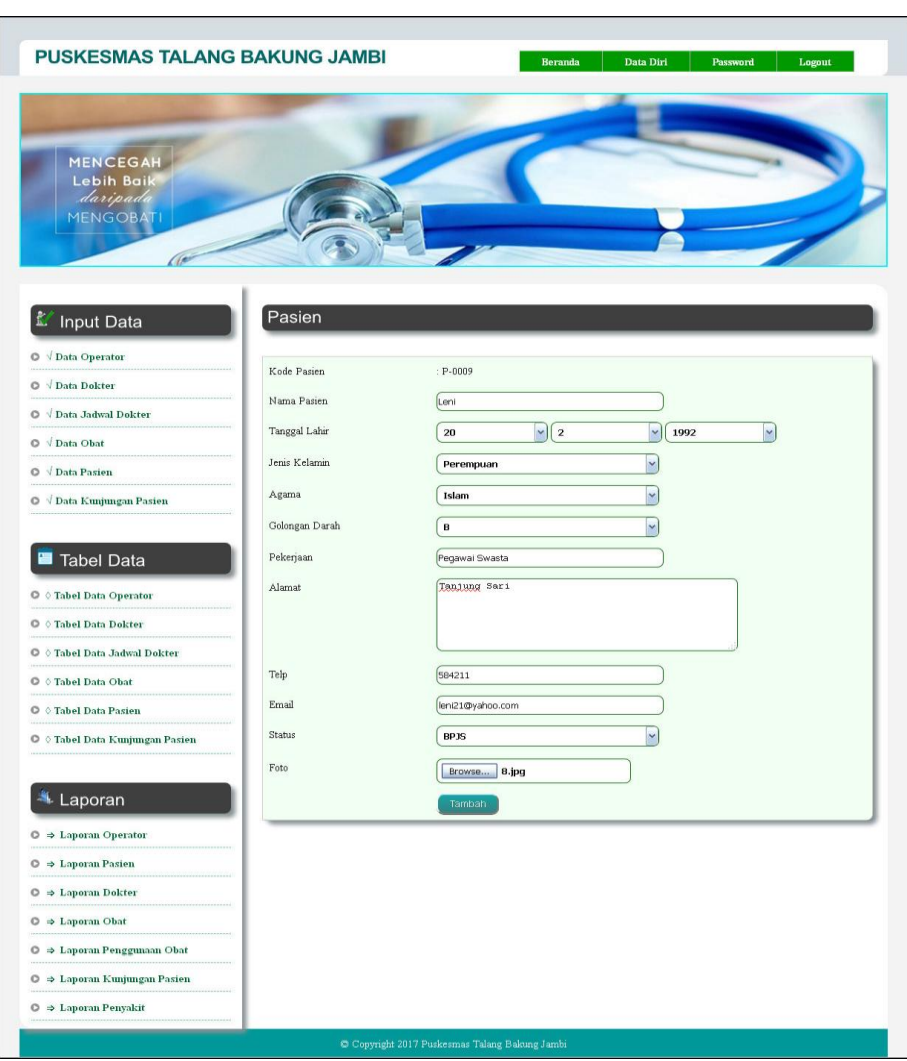

**Gambar 5.2** *Input* **Pasien**

### 3. Halaman *Input* Dokter

Halaman *input* dokter merupakan halaman yang digunakan oleh admin atau operator untuk menambah data dokter baru dengan mengisi nama dokter, tanggal lahir, jenis kelamin, agama, pendidikan, alamat, telepon / HP, email dan foto pada *form* yang telah ada pada sistem. Gambar 5.3 merupakan hasil implementasi dari rancangan pada Gambar 4.31, sedangkan *listing code* program PHP ada pada lampiran..

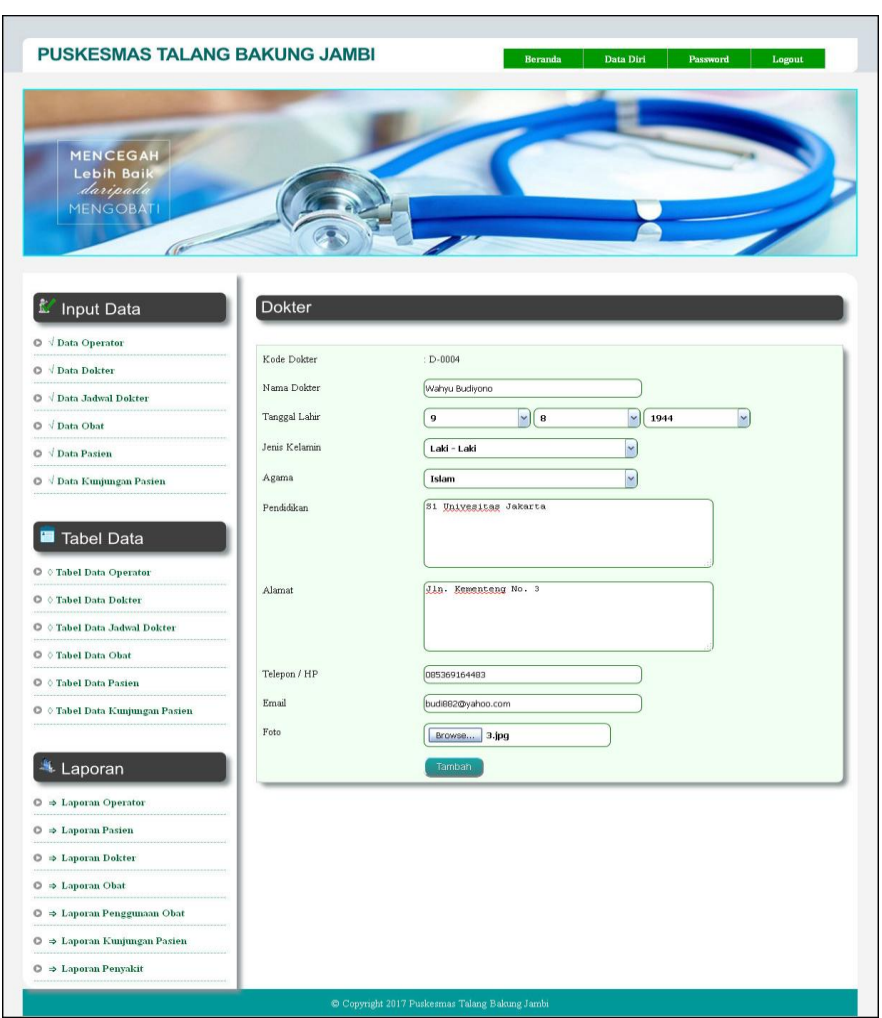

**Gambar 5.3** *Input* **Dokter**

4. Halaman *Input* Jadwal Dokter

Halaman *input* jadwal dokter merupakan halaman yang digunakan oleh operator untuk menambah data jadwal dokter baru dengan mengisi nama dokter, hari, dan jam praktek pada *form* yang telah ada pada sistem. Gambar 5.4 merupakan hasil implementasi dari rancangan pada Gambar 4.32, sedangkan *listing code* program PHP ada pada lampiran..

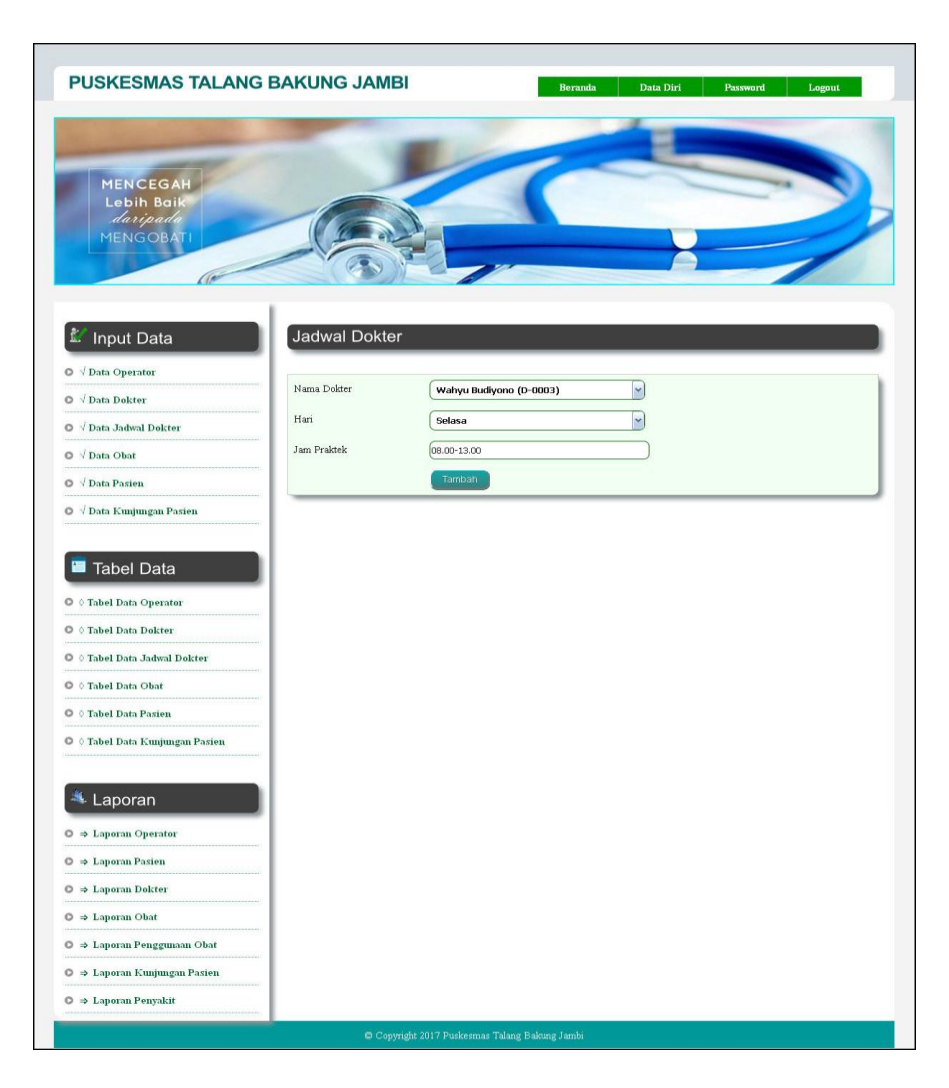

**Gambar 5.4** *Input* **Jadwal Dokter**

5. Halaman *Input* Obat

Halaman *input* obat merupakan halaman yang digunakan oleh admin atau operator untuk menambah data obat baru dengan mengisi nama obat, harga, detail, satuan, dan foto pada *form* yang telah ada pada sistem. Gambar 5.5 merupakan hasil implementasi dari rancangan pada Gambar 4.33, sedangkan *listing code* program PHP ada pada lampiran..

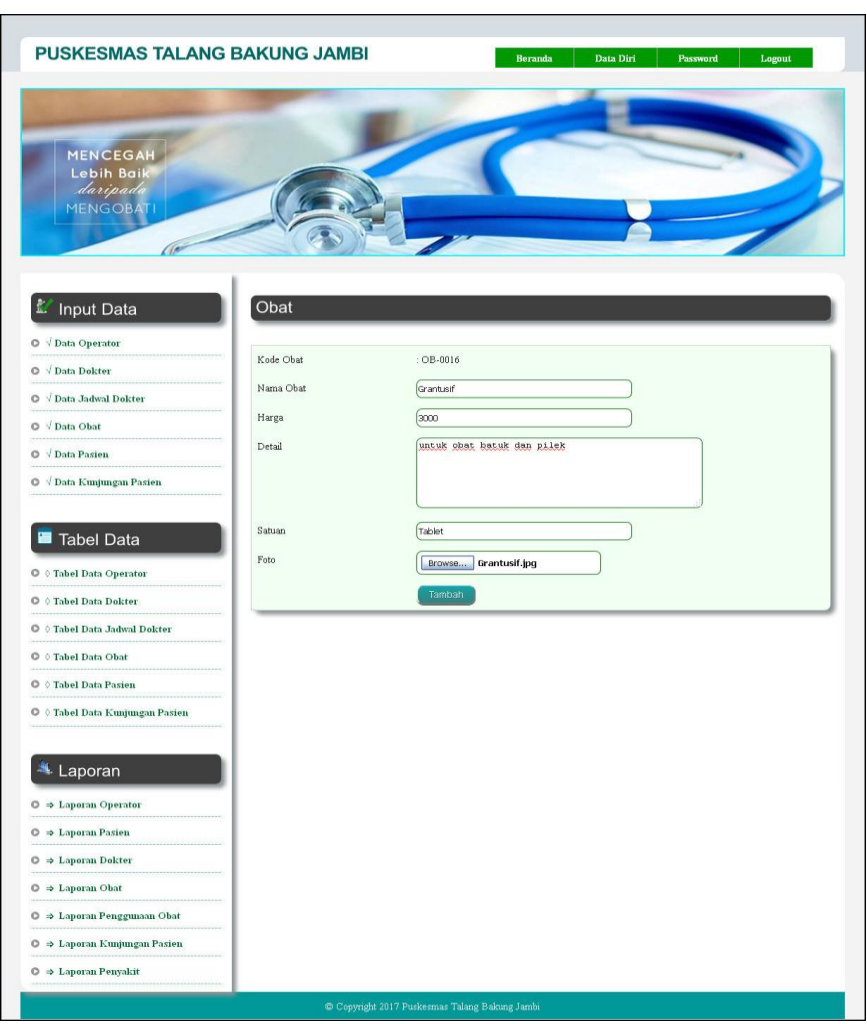

**Gambar 5.5** *Input* **Obat** 

6. Halaman Tambah Penyakit

Halaman tambah penyakit merupakan halaman yang digunakan oleh dokter untuk menambah daftar riwayat penyakit yang diderita oleh pasien dengan mengisi nama penyakit, anamensis, pemeriksaan, diagnosis, rujukan, keterangan lainnya, tanggal dan gambar ronsen pada *form* yang telah ada pada sistem. Gambar 5.6 merupakan hasil implementasi dari rancangan pada Gambar 4.34, sedangkan *listing code* program PHP ada pada lampiran..

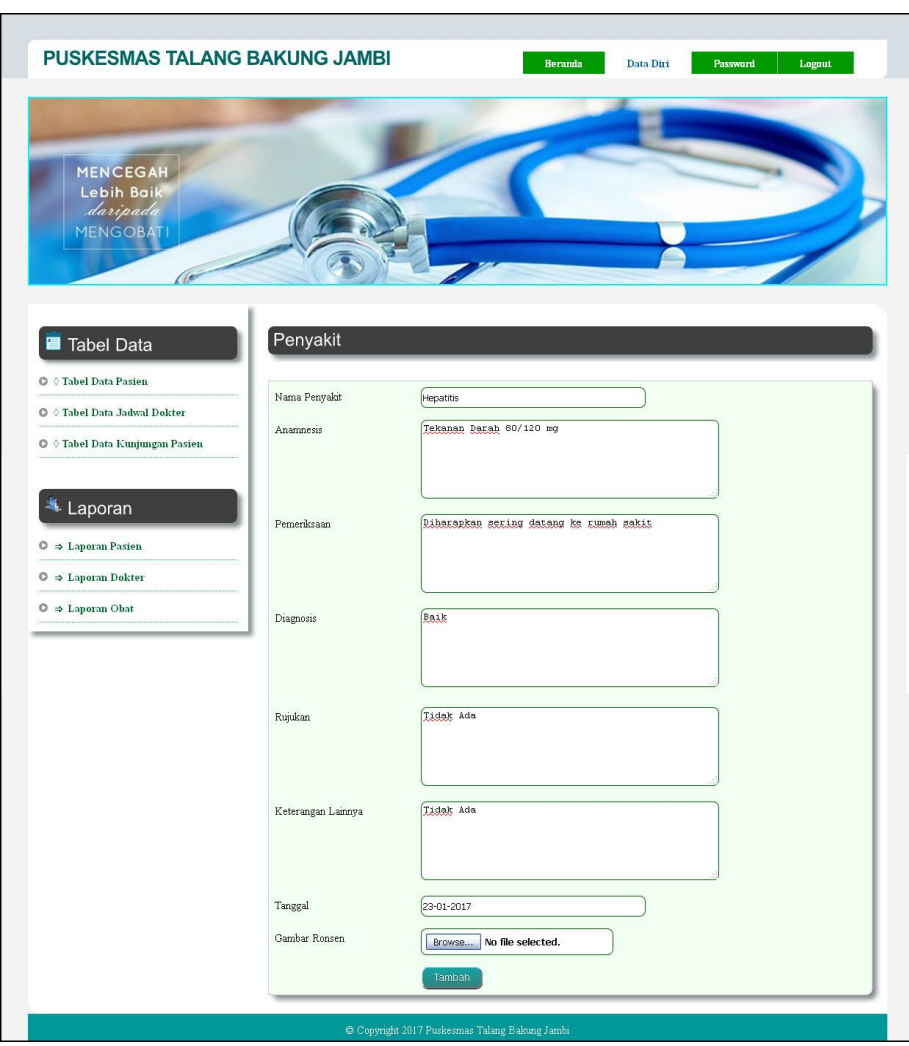

**Gambar 5.6 Tambah Penyakit** 

## 7. Halaman *Input* Resep

Halaman *input* resep merupakan halaman yang digunakan oleh dokter untuk menambah data resep baru dengan mengisi nama obat, jumlah, dan keterangan pada *form* yang telah ada pada sistem. Gambar 5.7 merupakan hasil implementasi dari rancangan pada Gambar 4.35, sedangkan *listing code* program PHP ada pada lampiran..

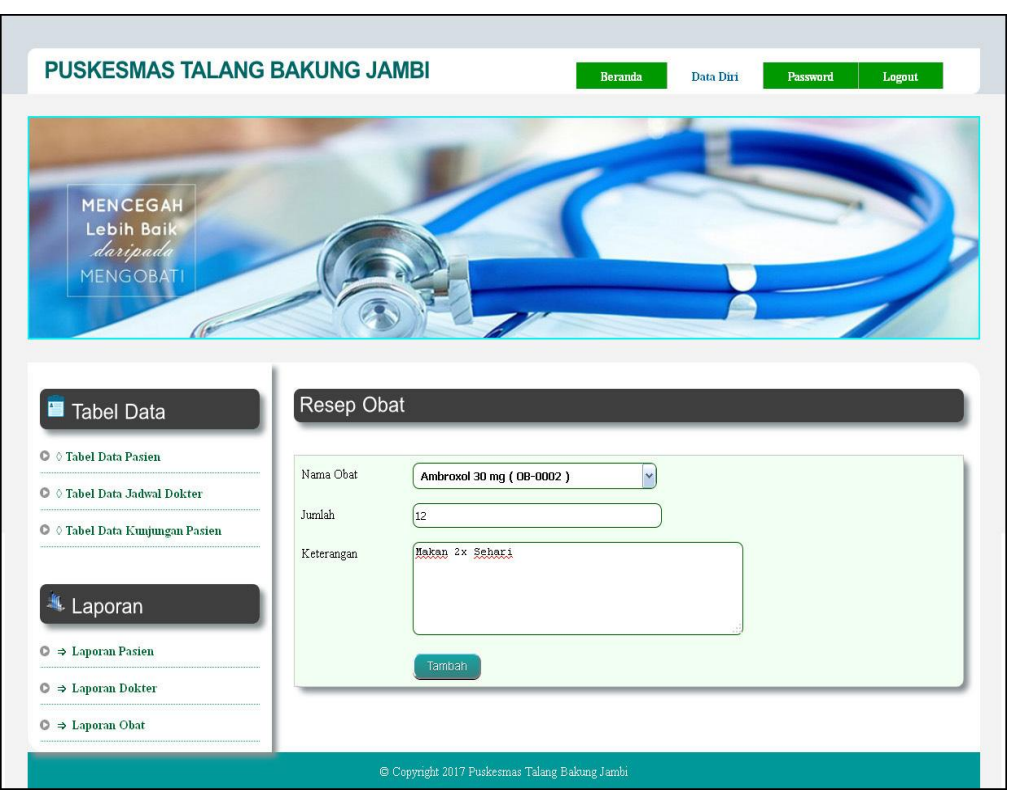

**Gambar 5.7** *Input* **Resep**

# 8. Halaman Tabel Data Pasien

Halaman tabel data pasien merupakakan halaman yang digunakan oleh dokter untuk melihat data pasien dan terdapat *link* untuk melihat data rekam medik pasien dan menambah penyakit pasien yang baru. Gambar 5.8 merupakan hasil implementasi dari rancangan pada Gambar 4.36, sedangkan *listing code* program PHP ada pada lampiran.

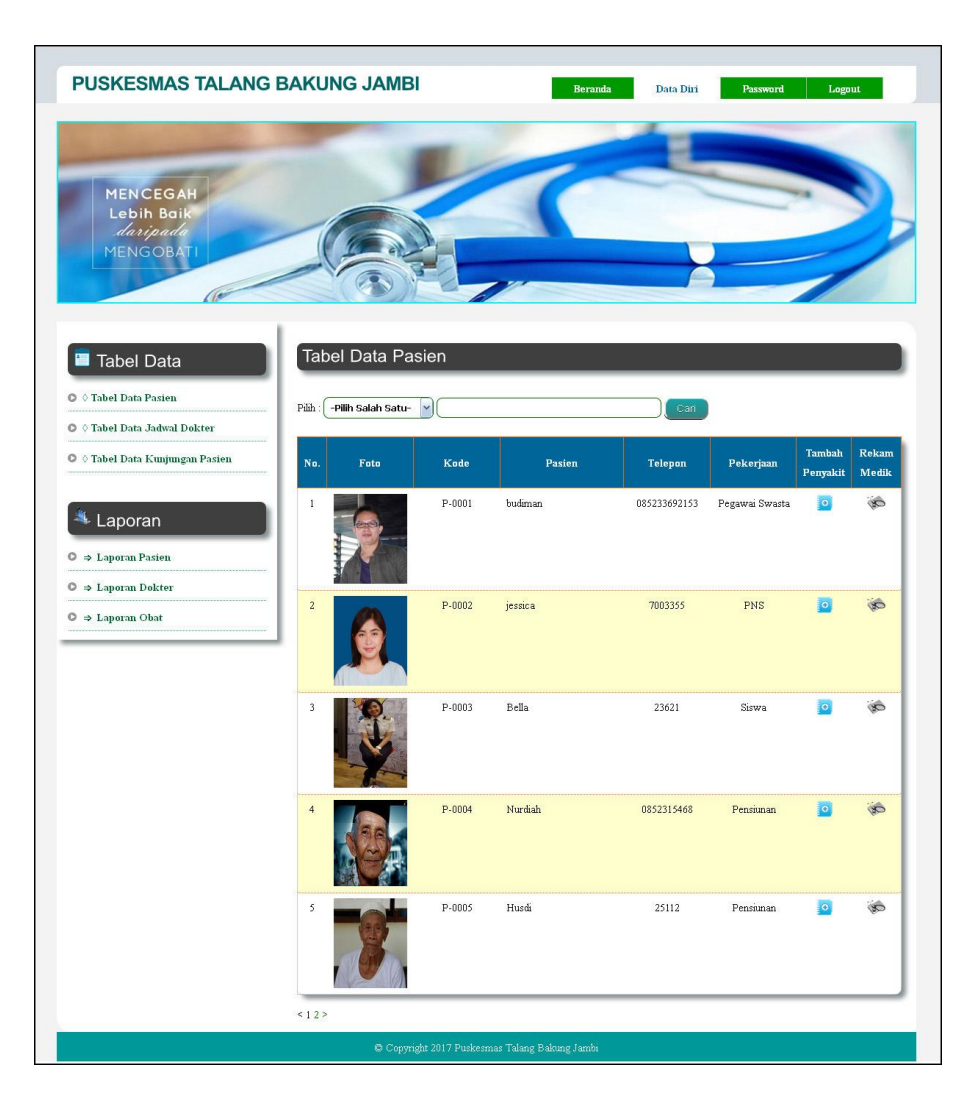

**Gambar 5.8 Tabel Data Pasien**

### 9. Halaman Tabel Data Dokter

Halaman tabel data dokter merupakan halaman yang digunakan oleh admin atau operator untuk melihat data dokter seperti foto, kode, nama dokter, telepon, email serta terdapat *link* pengaturan untuk mengubah dan menghapus data dokter sesuai dengan kebutuhannya. Gambar 5.9 merupakan hasil implementasi dari rancangan pada Gambar 4.37 , sedangkan *listing code* program PHP ada pada lampiran.

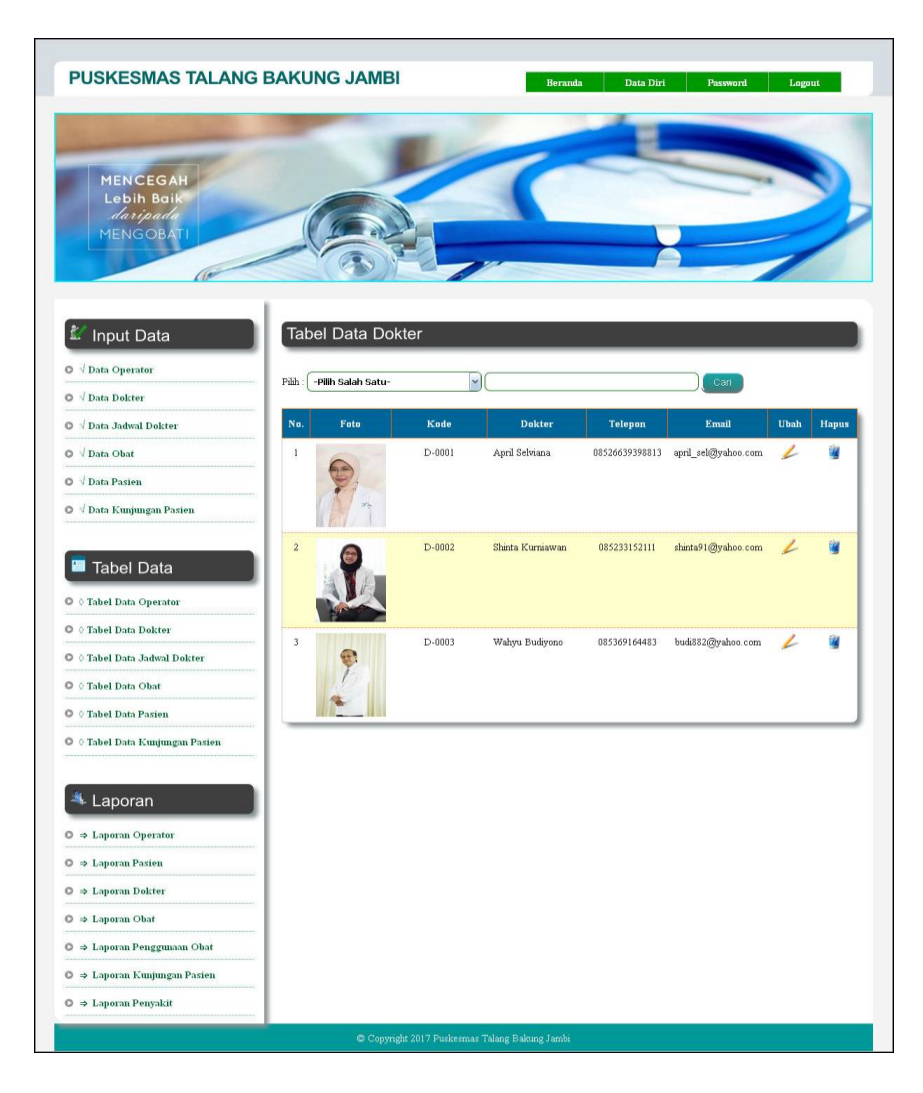

**Gambar 5.9 Tabel Data Dokter**

## 10. Halaman Tabel Data Obat

Halaman tabel data obat merupakan halaman yang digunakan oleh dokter untuk melihat data obat seperti foto, kode obat, nama obat, harga dan jumlah dari obat tersebut serta terdapat *link* pengaturan untuk menghapus, mengubah dan menambah data stok obat sesuai denagn kebutuhannya. Gambar 5.10 merupakan hasil implementasi dari rancangan pada Gambar 4.38, sedangkan *listing code* program PHP ada pada lampiran..

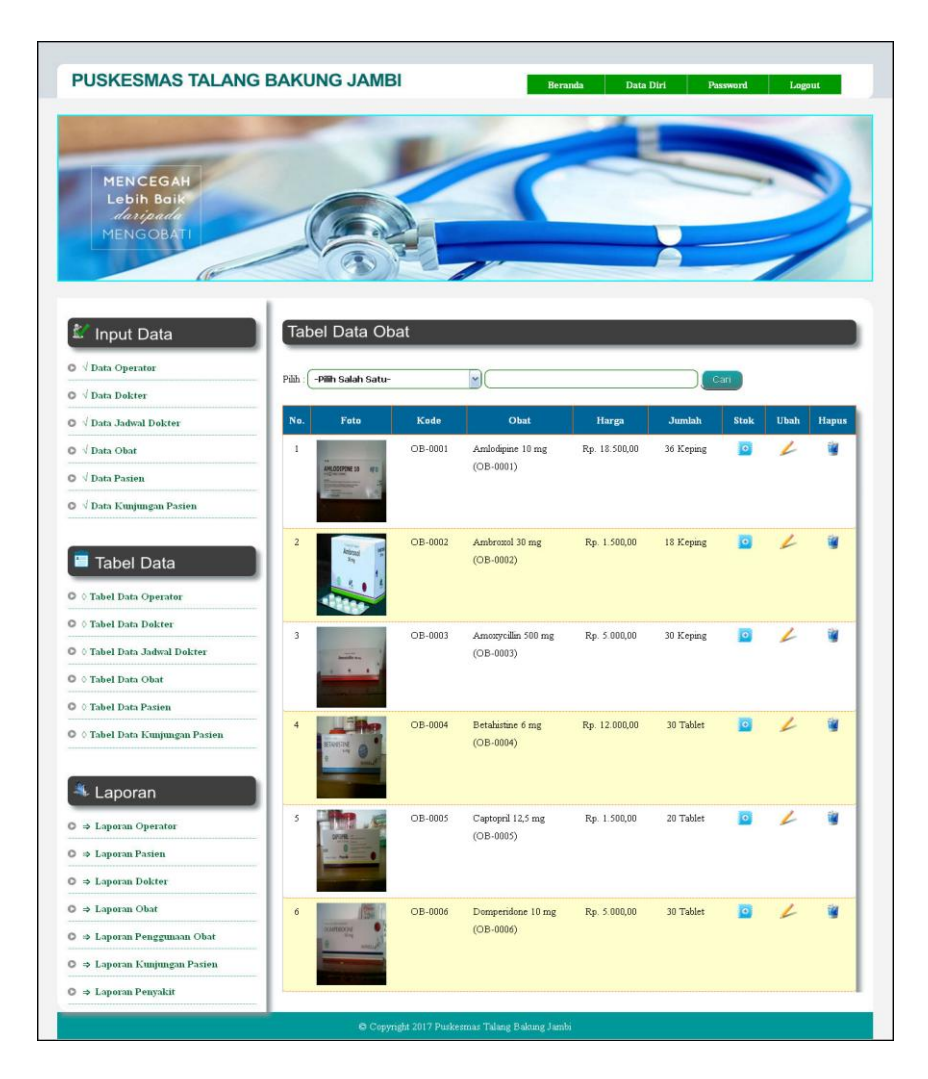

**Gambar 5.10 Tabel Data Obat**

# 11. Halaman Rekam Medik Pasien

Halaman rekam medik pasien merupakan halaman yang digunakan dokter untuk melihat catatan sejarah penyakit dari pasien dimana terdapat tanggal, nama penyakit, anamnesis, diagnosis, rujukan, keterangan, dokter, ronsen, tambah obat, resep obat, dan *link* untuk menghapus daftar penyakit dari pasien tersebut. Gambar 5.11 merupakan hasil implementasi dari rancangan pada Gambar 4.39, sedangkan *listing code* program PHP ada pada lampiran..

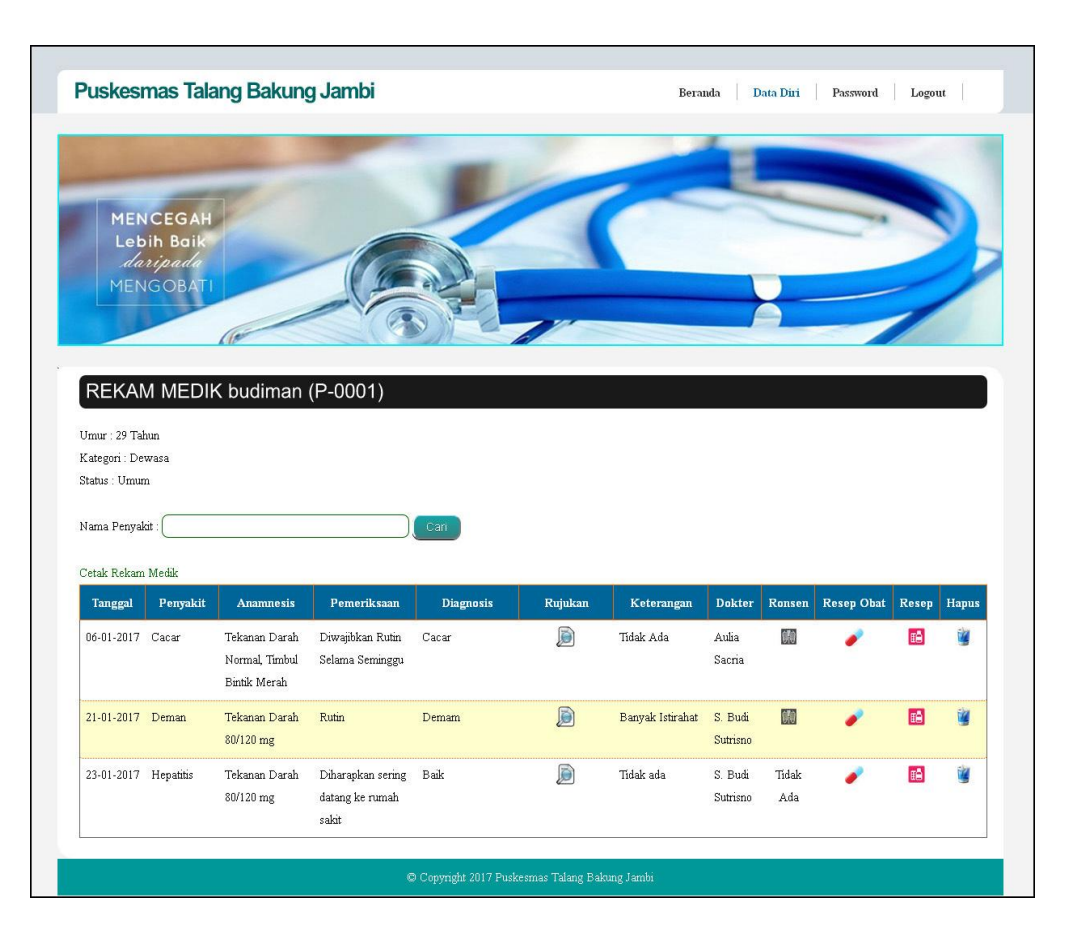

**Gambar 5.11 Rekam Medik Pasien**

#### 12. Halaman Cetak Kartu Pasien

Halaman cetak kartu pasien merupakan halaman yang menampilkan data pasien secara lengkap dari foto, kode pasien, nama pasien, tgl lahir, jenis kelamin, agama, pekerjaan, alamat, telepon, email dan status yang digunakan sebagai kartu tanda pengenal pasien saat ingin mengecek kesehatan di puskesmas. Gambar 5.12 merupakan hasil implementasi dari rancangan pada Gambar 4.40, sedangkan *listing code* program PHP ada pada lampiran..

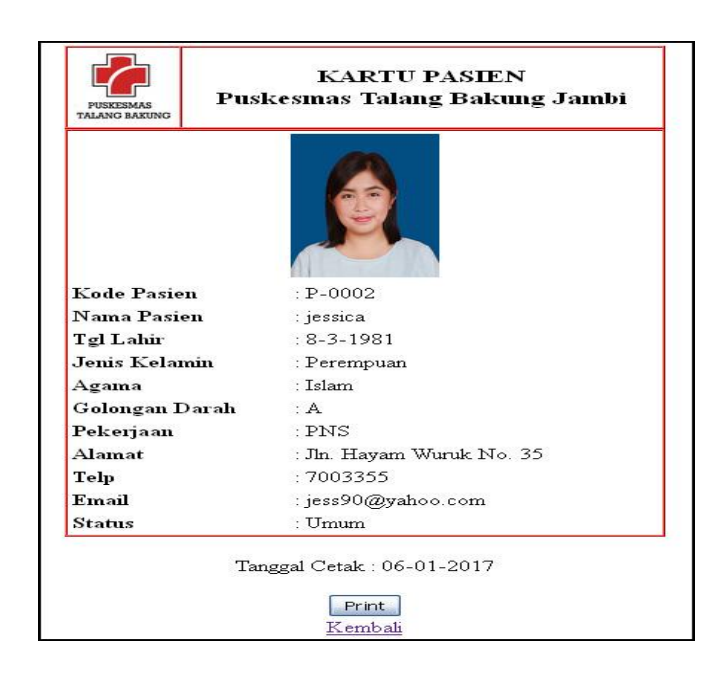

**Gambar 5.12 Cetak Kartu Pasien**

13. Halaman Cetak Resep Dokter

Halaman cetak resep dokter merupakan halaman yang menampilkan resep obat dari dokter sesuai dengan penyakit yang diderita oleh pasien dengan menampilkan informasi nama obat dan keterangan cara pemakaian obat serta digunakan oleh dokter untuk mencetak resep tersebut. Gambar 5.13 merupakan hasil implementasi dari rancangan pada Gambar 4.41, sedangkan *listing code* program PHP ada pada lampiran..

| COPY RESEP DOKTER<br>Puskesmas Talang Bakung Jambi<br>Telp: (0741) 7335158<br>PUSKESMAS<br>TALANG BAKUNG<br>Email: puskestalangbakung@gmail.com | Jl Lingkar Selatan II Rt. 15 Talang Bakung, Jambi Selatan, Jambi - 36137 |                  |  |  |  |  |
|----------------------------------------------------------------------------------------------------|--------------------------------------------------------------------------|------------------|--|--|--|--|
| Nama Obat                                                                                                    | Jumlah Obat                                                              | keterangan       |  |  |  |  |
| Amlodipine 10 mg                                                                                                    | 10 Buah                                                                  | Minum 2x Sehari  |  |  |  |  |
| Ambroxol 30 mg                                                                                                    | 10 Buah                                                                  | Makan 1 x sehari |  |  |  |  |
| Tanda Tangan                                                                                                    |                                                                          |                  |  |  |  |  |
|                                                                                                    | Puskesmas Talang Bakung Jambi                                            |                  |  |  |  |  |
| Tanggal Cetak: 06-01-2017                                                                                                    |                                                                          |                  |  |  |  |  |
| Print<br>Kembali                                                                                                    |                                                                          |                  |  |  |  |  |

**Gambar 5.13 Cetak Resep Dokter**

#### 14. Halaman Cetak Rekam Medik Pasien

Halaman cetak rekam medik pasien merupakan halaman yang digunakan oleh dokter untuk melihat dan mencetak data rekam medik dari masing – masing pasien untuk melihat daftar riwayat penyakit dari pasien tersebut karena berisikan informasi seperti tanggal, nama penyakit, anamnesis, pemeriksaan dan diagnosis. Gambar 5.14 merupakan hasil implementasi dari rancangan pada gambar 4.42, sedangkan *listing code* program PHP ada pada lampiran..

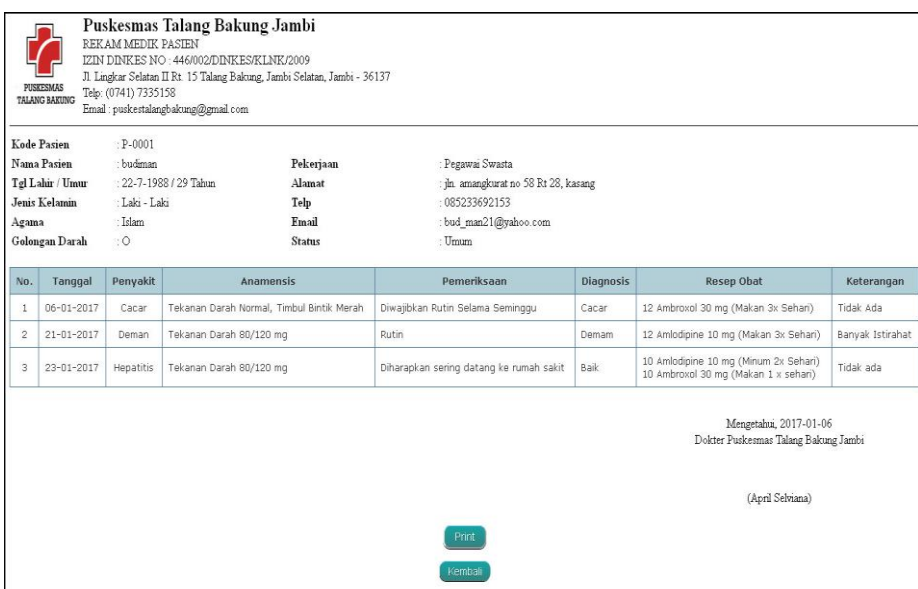

**Gambar 5.14 Cetak Rekam Medik Pasien**

### 15. Halaman Laporan Data Kunjungan

Halaman laporan data kunjungan merupakan halaman yang digunakan oleh operator untuk mencetak data kunjungan pasien selama satu tahun dengan menampilkan data hitungan kunjungan setiap bulannya. Gambar 5.15 merupakan hasil implementasi dari rancangan pada gambar 4.43, sedangkan *listing code* program PHP ada pada lampiran..

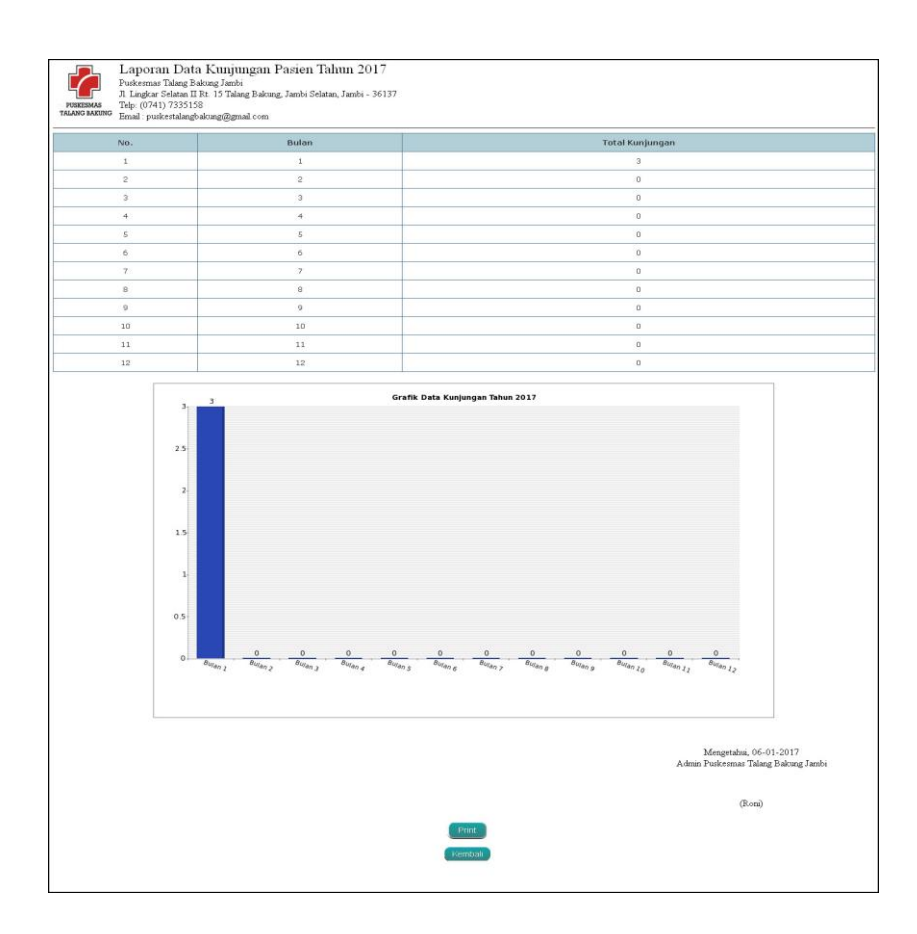

**Gambar 5.15 Laporan Data Kunjungan**

### 16. Halaman Laporan Data Penyakit

Halaman laporan data penyakit merupakan halaman yang digunakan oleh operator untuk mencetak data penyakit setiap bulannya dengan menampilkan daftar nama-nama penyakit yang pernah diderita dan total pasien yang terkena penyakit tersebut dalam bentuk tabel dan grafik. Gambar 5.16 merupakan hasil implementasi dari rancangan pada gambar 4.44, sedangkan *listing code* program PHP ada pada lampiran..

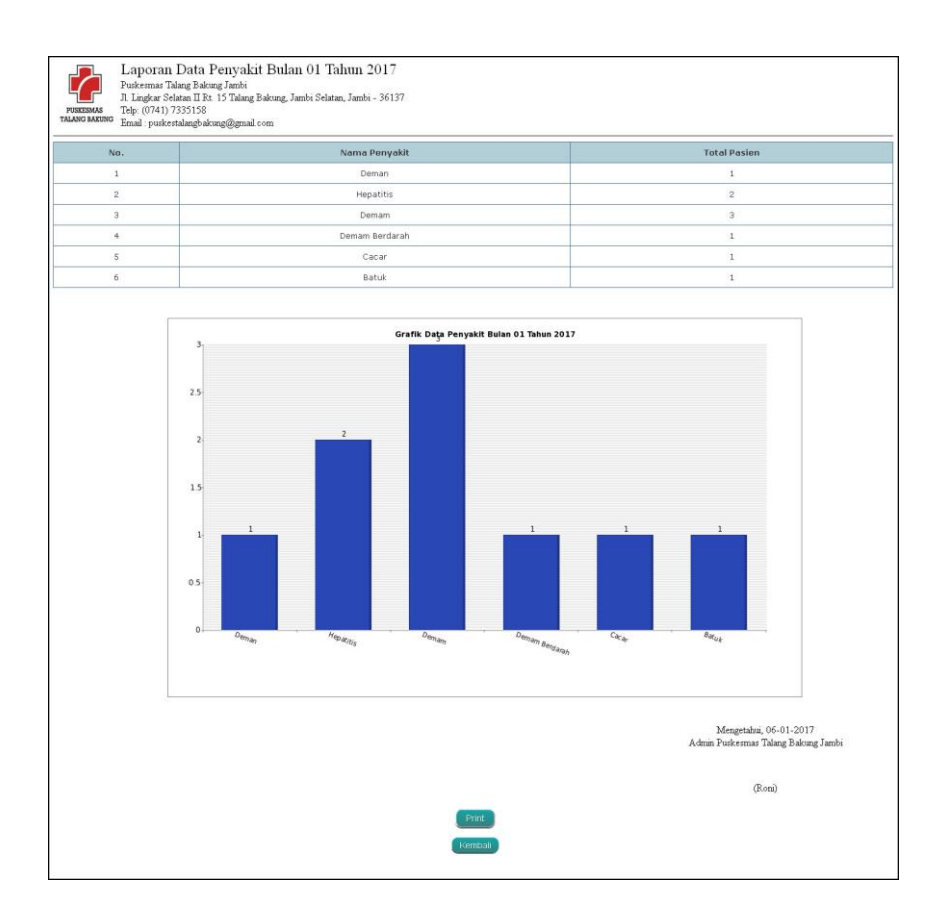

**Gambar 5.16 Laporan Data Penyakit**

17. Halaman Laporan Penggunaan Boat

Halaman laporan data penggunaan obat merupakan halaman yang digunakan oleh operator untuk mencetak data penggunaan obat obat yang ditampilkan dalam bentuk tabel dan grafik untuk setiap obat. Gambar 5.17 merupakan hasil implementasi dari rancangan pada gambar 4.45, sedangkan *listing code* program PHP ada pada lampiran..

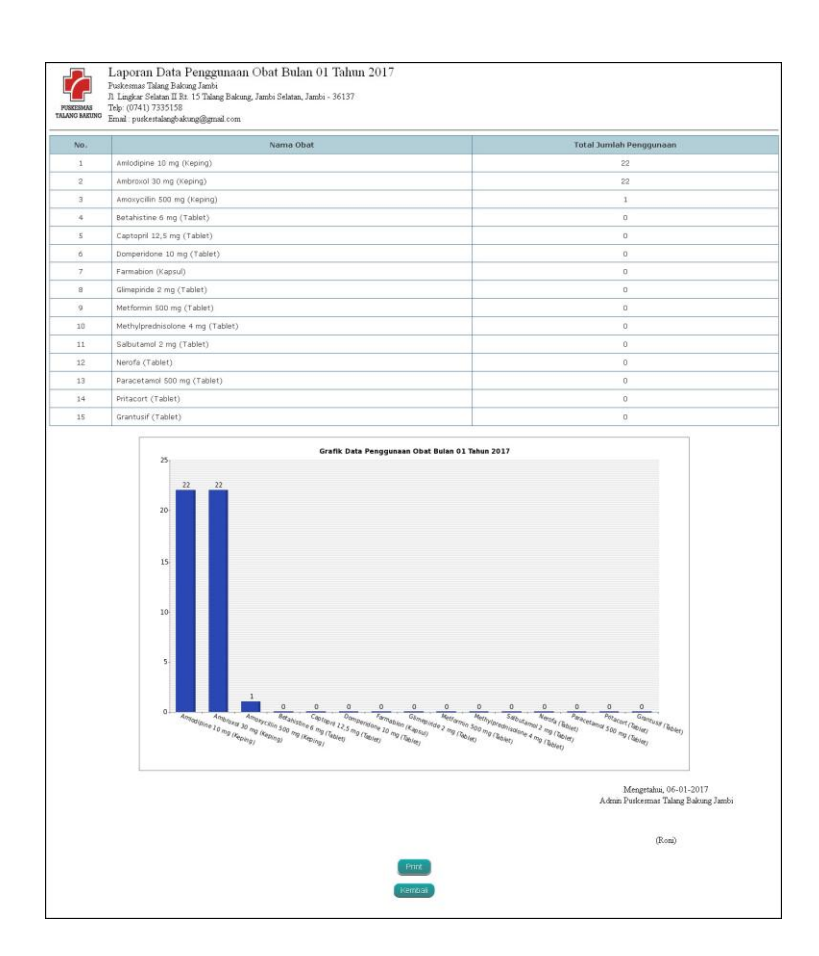

**Gambar 5.17 Laporan Penggunaan Obat**

## **5.2 PENGUJIAN**

Uji coba dilakukan pada komputer milik penulis, yang telah disebutkan speksifikasinya pada bab sebelumnya. Adapun kebutuhan perangkat keras dan perangkat lunak minimal komputer yang dimiliki agar sistem dapat berjalan secara optimal adalah:

- 1. Satu unit laptop asus dengan spesifikasi *Harddisk* 750 GB, *Processor Intel Core* i5*-*2430M *2.4*Ghz, VGA 2GB, dan RAM 4GB
- 2. *Mouse* dan *Keyboard*
- 3. Printer Canon MX 510E

Pada tahap ini dilakukan pengujian menggunakan metode pengujian *white box* dimana penulis melakukan pengecekan kode-kode program PHP yang ada dan *black box* dimana penulis melakukan pengecekan hasil keluaran dari aplikasi dan apabila hasil keluar tidak sesuai atau terjadi kesalahan maka penulis melakukan perbaikan agar hasil keluar dari aplikasi sesuai dengan hasil yang diharapkan.

Pada tahap ini, penulis melakukan pengujian terhadap sistem, Pengujian sistem digunakan untuk melakukan pengujian dari program apakah hasil yang dikeluarkan sesuai dengan harapan dari penulis. Pengujian memastikan bahwa keluar yang diharapkan sesuai dengan hasil yang didapat dengan masukan pada masing-masing pengujian. Karena apabila kesimpulan tidak sesuai maka penulis akan memperbaikan kembali program tersebut, akan tetapi jika telah sesuai maka penulis dapat melakukan pengujian ke bagian lainnya. Dan pengjuian dapat dilihat sebagai beriku :

| No.          | Deskripsi                   | Prosedur             | Masukan                                                                                               | Keluaran yang                                          | Hasil yang                                             | Kesimpul |
|--------------|-----------------------------|----------------------|----------------------------------------------------------------------------------------------------|--------------------------------------------------------|--------------------------------------------------------|----------|
|              |                             | Pengujian            |                                                                                                    | Diharapkan                                             | didapat                                                | an       |
| $\mathbf{1}$ | Pengujia<br>n pada<br>login | Jalankan<br>aplikasi | Isi<br>nama anda $=$<br>۰<br>"admin"<br>$password =$<br>"admin"<br>status $=$<br>"operator"           | Menuju ke<br>halaman utama                             | Menuju ke<br>halaman<br>utama                          | Baik     |
| 2            | Pengujia<br>n pada<br>login | Jalankan<br>aplikasi | Isi<br>nama anda $=$<br>"tes"<br>$password =$<br>"tes"<br>status $=$<br>$\qquad \qquad$<br>"operator" | Message:"<br>nama anda<br>atau password<br>anda salah" | Message:"<br>nama anda<br>atau password<br>anda salah" | Baik     |

**Tabel 5.1 Tabel Pengujian** *Login*

| No.            | Deskripsi                                 | Prosedur Pengujian                                                                                                    | Masukan                                                                                                    | Keluaran yang<br>Diharapkan                              | Hasil yang<br>didapat                                          | Kesimp<br>ulan |
|----------------|-------------------------------------------|----------------------------------------------------------------------------------------------------|----------------------------------------------------------------------------------------------------|----------------------------------------------------------|----------------------------------------------------------------|----------------|
| 1              | Pengujian<br>pada<br>menambah<br>opreator | buka halaman<br>$\frac{1}{2}$<br>login<br>login admin<br>$\blacksquare$<br>klik menu data<br>$\overline{a}$<br>operator                                                                                 | Isi<br>$\overline{a}$<br>nama<br>operator<br>alamat<br>$\overline{\phantom{a}}$<br>telepon/<br>$\overline{a}$<br>HP<br>email<br>$\overline{a}$<br>status                                        | Message<br>"anda berhasil<br>menambah<br>data operator"  | Message<br>"anda<br>berhasil<br>menambah<br>data<br>operator"  | Baik           |
| 2              | Pengujian<br>pada<br>menambah<br>opreator | buka halaman<br>$\overline{a}$<br>login<br>$login$ admin<br>÷,<br>klik menu data<br>$\overline{\phantom{a}}$<br>operator                                                                                | Isi<br>$\overline{a}$<br>nama<br>operator<br>alamat<br>$\overline{a}$<br>telepon/<br>$\overline{\phantom{a}}$<br>HP<br>email<br>÷,<br>status<br>$\overline{a}$<br>dan salah satu<br>belum diisi | Message<br>"anda belum<br>selesai<br>melengkapi<br>data" | Message<br>"anda<br>belum<br>selesai<br>melengkap<br>i data"   | Baik           |
| $\overline{3}$ | Pengujian<br>pada ubah<br>operator        | buka halaman<br>$\frac{1}{2}$<br>login<br>login admin<br>$\overline{a}$<br>klik menu tabel<br>$\overline{a}$<br>data operator<br>klik link ubah<br>$\overline{\phantom{a}}$                             | Isi<br>Data<br>$\overline{a}$<br>ubahan                                                                                                    | Message<br>"anda berhasil<br>mengubah<br>data operator"  | Message<br>"anda<br>berhasil<br>mengubah<br>data<br>operator"  | Baik           |
| 4              | Pengujian<br>pada ubah<br>operator        | buka halaman<br>$\overline{a}$<br>login<br>login admin<br>$\overline{a}$<br>klik menu tabel<br>$\overline{a}$<br>data operator<br>klik link ubah<br>$\blacksquare$                                      | Data ubah ada<br>yang belum<br>terisi                                                                                                    | Message<br>"anda belum<br>selesai<br>melengkapi<br>data" | Message<br>"anda<br>belum<br>selesai<br>melengkap<br>i data"   | Baik           |
| $\overline{3}$ | Pengujian<br>pada hapus<br>operator       | buka halaman<br>$\overline{\phantom{a}}$<br>login<br>$login$ admin<br>$\overline{\phantom{a}}$<br>klik menu tabel<br>$\blacksquare$<br>data operator<br>klik link hapus<br>$\qquad \qquad \blacksquare$ |                                                                                                    | Message<br>"anda berhasil<br>menghapus<br>data operator" | Message<br>"anda<br>berhasil<br>menghapus<br>data<br>operator" | Baik           |

**Tabel 5.2 Tabel Pengujian Mengelola Operator**

# **Tabel 5.3 Tabel Pengujian Mengelola Dokter**

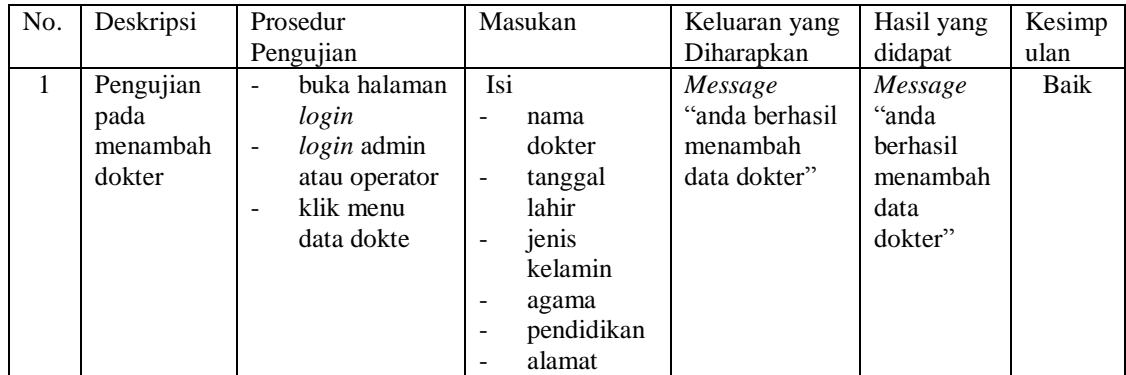

|                |                  |                                              | telepon /<br>HP                    |                        |                  |      |
|----------------|------------------|----------------------------------------------|------------------------------------|------------------------|------------------|------|
|                |                  |                                              | email<br>$\overline{\phantom{a}}$  |                        |                  |      |
|                |                  |                                              | foto                               |                        |                  |      |
|                |                  |                                              | $\blacksquare$                     |                        |                  |      |
| 2              | Pengujian        | buka halaman<br>$\blacksquare$               | Isi<br>$\Box$                      | Message<br>"anda belum | Message<br>"anda | Baik |
|                | pada<br>menambah | login                                        | nama<br>dokter                     | selesai                | belum            |      |
|                | dokter           | login admin<br>$\blacksquare$                |                                    |                        | selesai          |      |
|                |                  | atau operator<br>klik menu<br>$\blacksquare$ | tanggal<br>$\overline{a}$<br>lahir | melengkapi<br>data"    | melengkap        |      |
|                |                  | data dokter                                  | jenis<br>$\blacksquare$            |                        | i data"          |      |
|                |                  |                                              | kelamin                            |                        |                  |      |
|                |                  |                                              | agama                              |                        |                  |      |
|                |                  |                                              | pendidikan                         |                        |                  |      |
|                |                  |                                              | alamat                             |                        |                  |      |
|                |                  |                                              | telepon /<br>$\overline{a}$        |                        |                  |      |
|                |                  |                                              | HP                                 |                        |                  |      |
|                |                  |                                              | email<br>$\overline{\phantom{a}}$  |                        |                  |      |
|                |                  |                                              | foto<br>$\overline{a}$             |                        |                  |      |
|                |                  |                                              | dan salah satu                     |                        |                  |      |
|                |                  |                                              | belum diisi                        |                        |                  |      |
| 3              | Pengujian        | buka halaman<br>$\overline{\phantom{a}}$     | Isi                                | Message                | Message          | Baik |
|                | pada ubah        | login                                        | Data<br>L.                         | "anda berhasil         | "anda            |      |
|                | dokter           | login admin<br>$\overline{a}$                | ubahan                             | mengubah               | berhasil         |      |
|                |                  | atau operator                                |                                    | data dokter"           | mengubah         |      |
|                |                  | klik menu                                    |                                    |                        | data             |      |
|                |                  | tabel data                                   |                                    |                        | dokter"          |      |
|                |                  | dokter                                       |                                    |                        |                  |      |
|                |                  | klik link ubah                               |                                    |                        |                  |      |
| $\overline{4}$ | Pengujian        | buka halaman<br>$\overline{\phantom{a}}$     | Data ubah ada                      | Message                | Message          | Baik |
|                | pada ubah        | login                                        | yang belum                         | "anda belum            | "anda            |      |
|                | dokter           | $login$ admin<br>$\overline{a}$              | terisi                             | selesai                | belum            |      |
|                |                  | atau operator                                |                                    | melengkapi             | selesai          |      |
|                |                  | klik menu<br>$\overline{\phantom{a}}$        |                                    | data"                  | melengkap        |      |
|                |                  | tabel data                                   |                                    |                        | i data"          |      |
|                |                  | dokter                                       |                                    |                        |                  |      |
|                |                  | klik link ubah                               |                                    |                        |                  |      |
| 5              | Pengujian        | buka halaman<br>$\blacksquare$               |                                    | Message                | Message          | Baik |
|                | pada hapus       | login                                        |                                    | "anda berhasil         | "anda            |      |
|                | dokter           | login admin                                  |                                    | menghapus              | berhasil         |      |
|                |                  | atau operator                                |                                    | data dokter"           | menghapus        |      |
|                |                  | klik menu<br>$\overline{a}$                  |                                    |                        | data             |      |
|                |                  | tabel data                                   |                                    |                        | dokter"          |      |
|                |                  | dokter                                       |                                    |                        |                  |      |
|                |                  | klik link<br>$\overline{\phantom{a}}$        |                                    |                        |                  |      |
|                |                  | hapus                                        |                                    |                        |                  |      |

**Tabel 5.4 Tabel Pengujian Mengelola Jadwal Dokter**

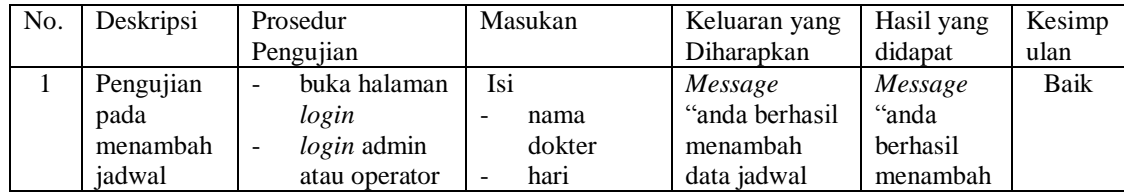

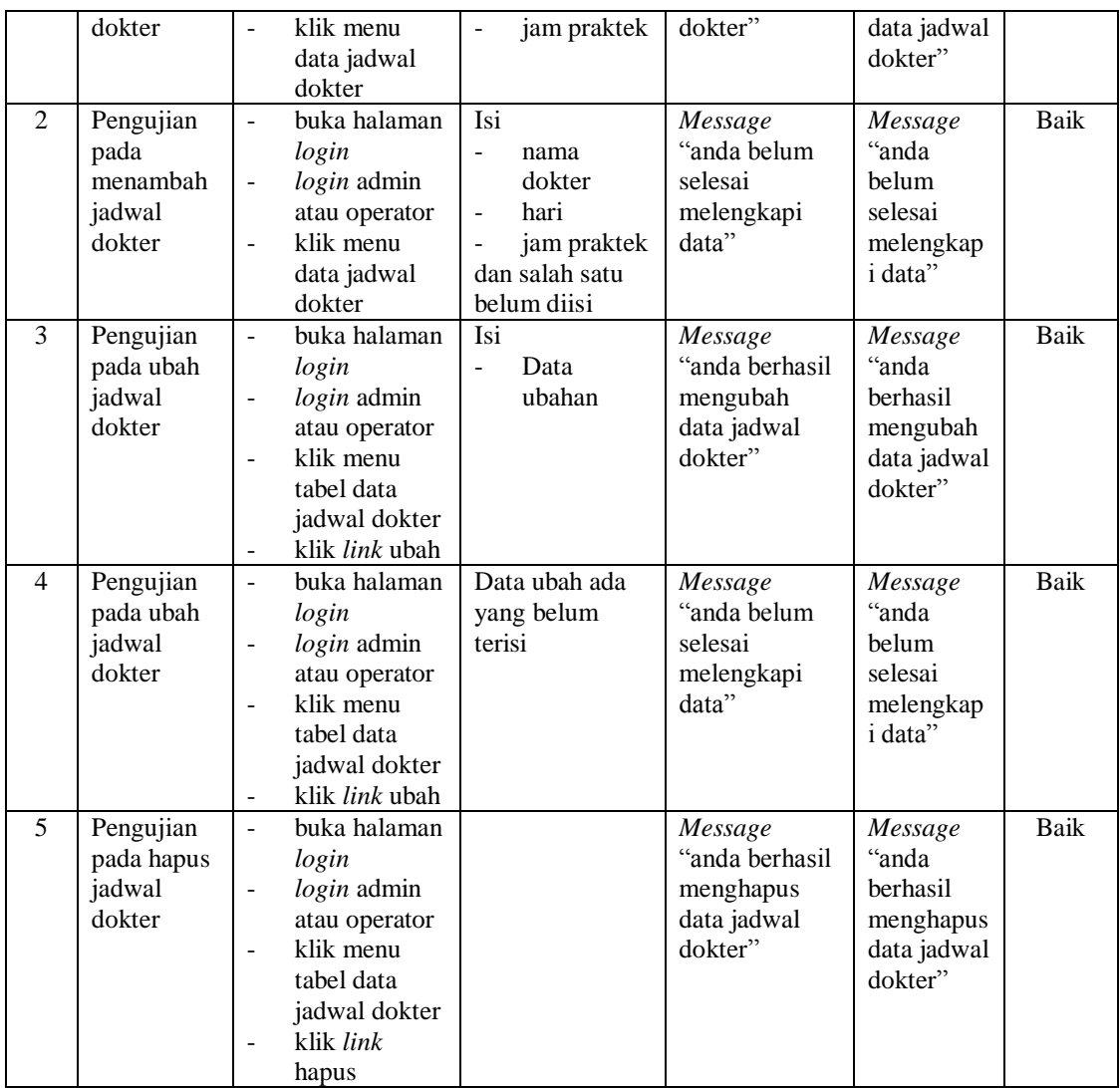

# **Tabel 5.5 Tabel Pengujian Mengelola Obat**

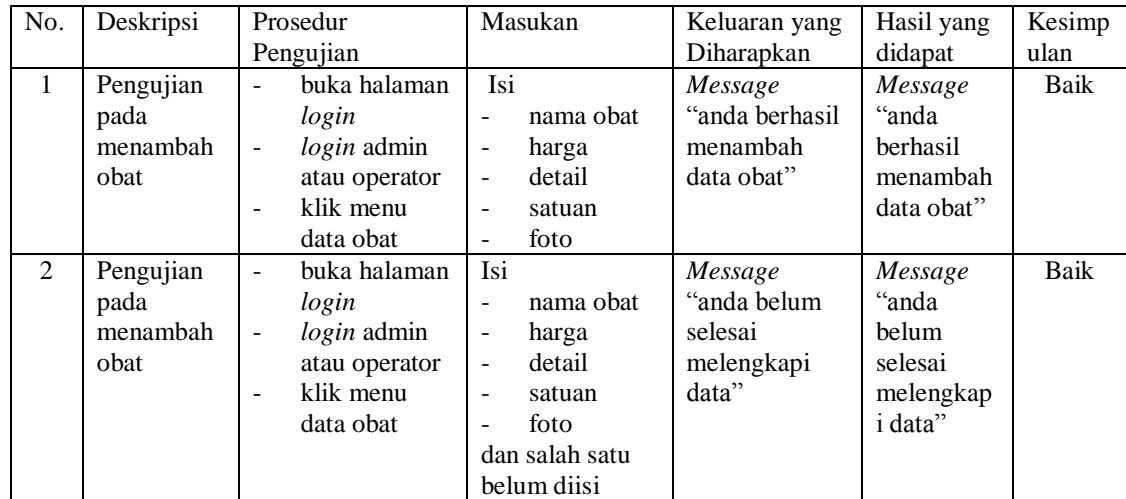

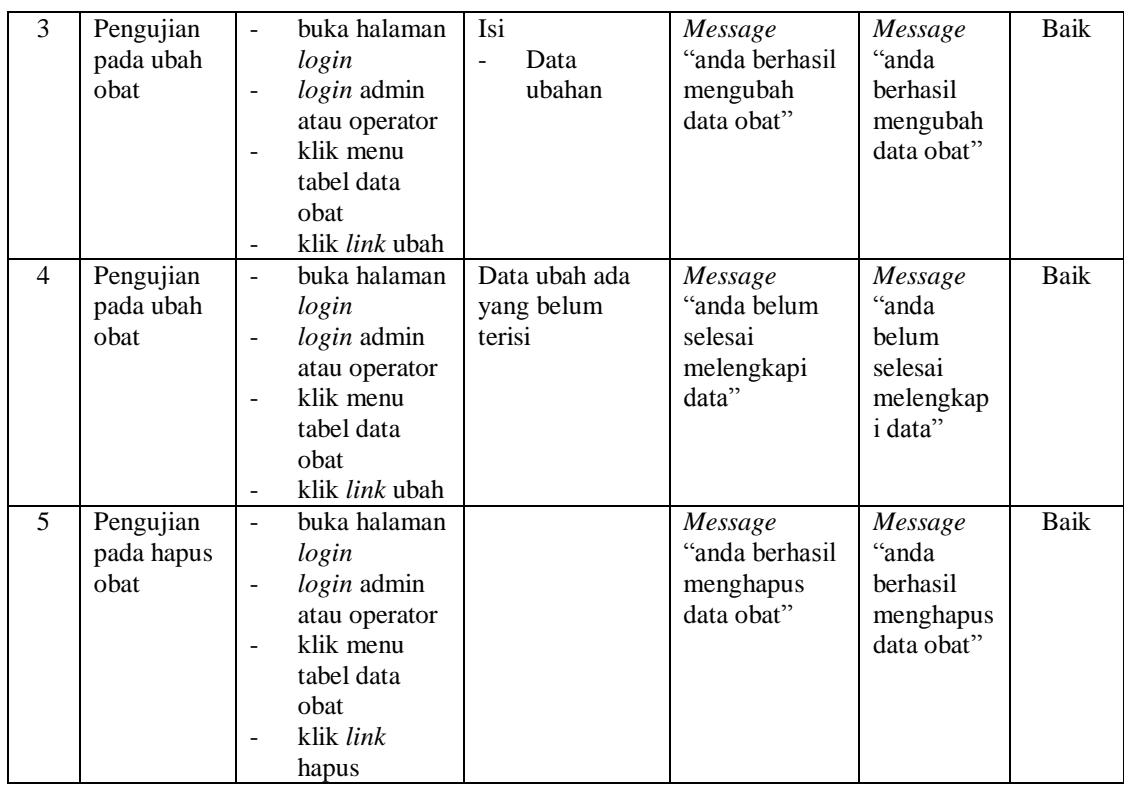

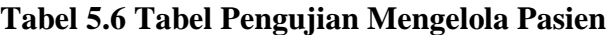

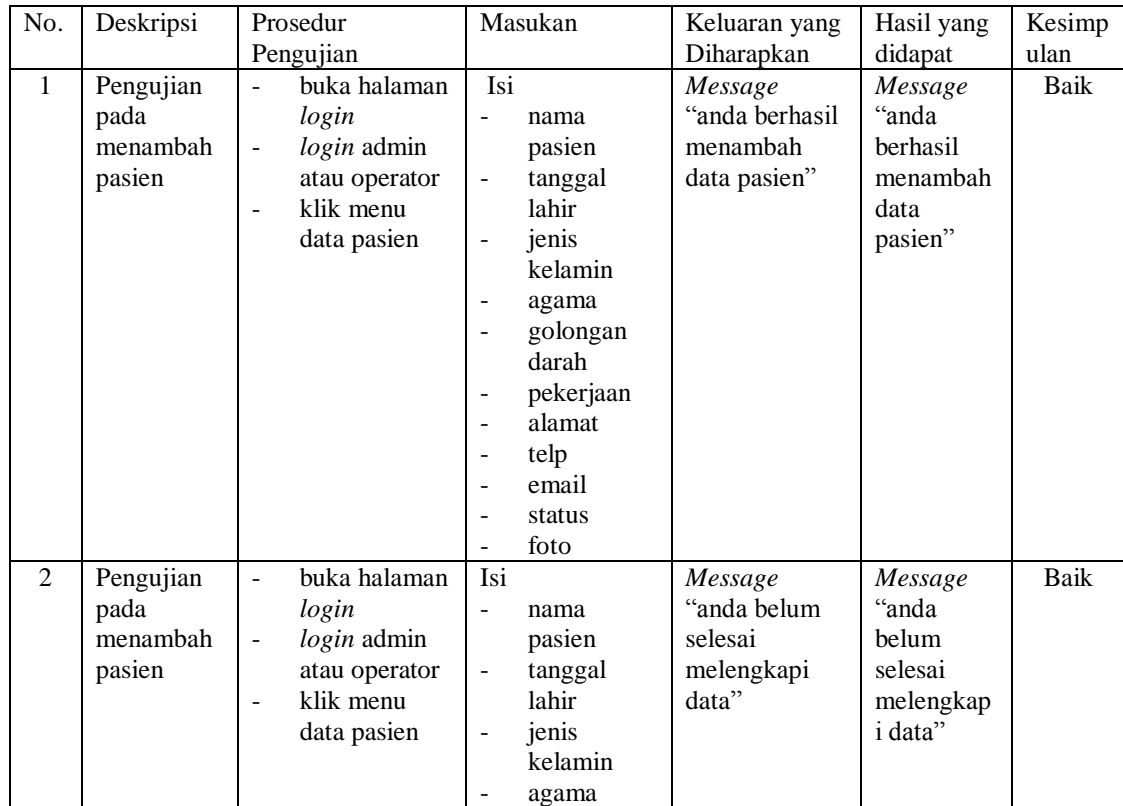

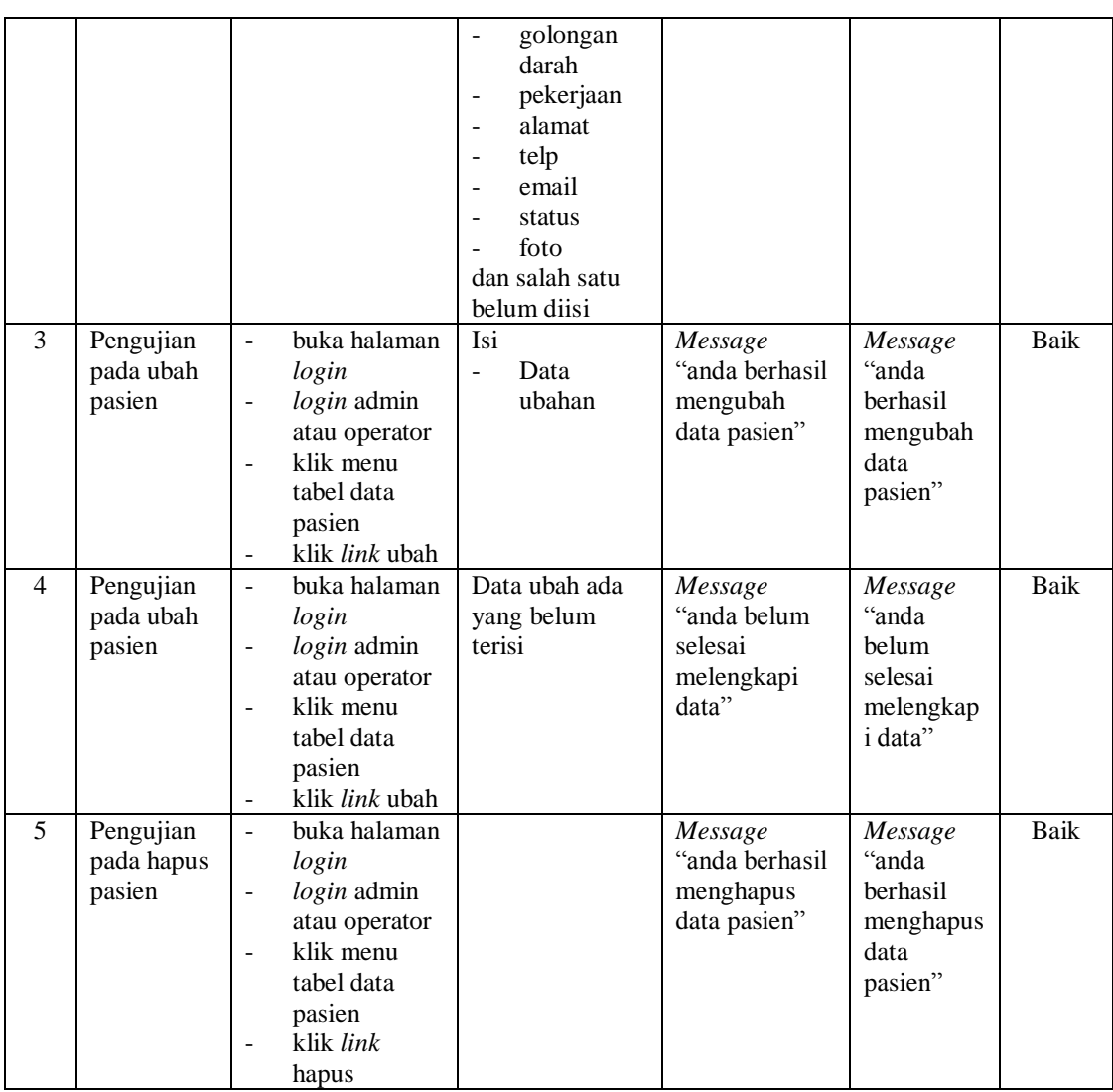

# **Tabel 5.7 Tabel Pengujian Mengelola Kunjungan Pasien**

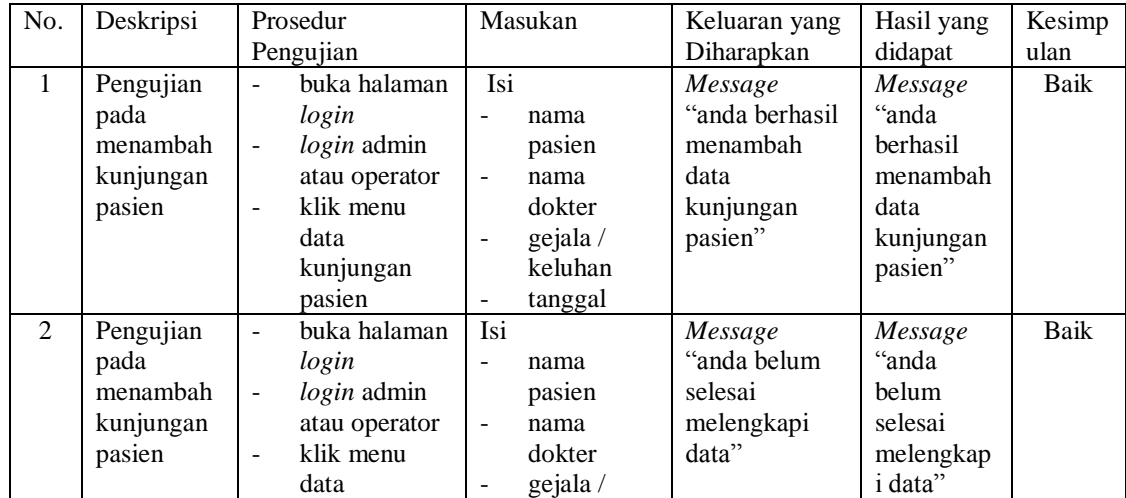

|   |                                                | kunjungan<br>pasien                                                                                                    | keluhan<br>tanggal<br>dan salah satu<br>belum diisi |                                                                        |                                                                           |      |
|---|------------------------------------------------|----------------------------------------------------------------------------------------------------|-----------------------------------------------------|------------------------------------------------------------------------|---------------------------------------------------------------------------|------|
| 3 | Pengujian<br>pada hapus<br>kunjungan<br>pasien | buka halaman<br>$\qquad \qquad$<br>login<br>$login$ admin<br>$\overline{\phantom{a}}$<br>atau operator<br>klik menu<br>$\overline{\phantom{a}}$<br>tabel data<br>kunjungan<br>pasien<br>klik <i>link</i><br>$\overline{\phantom{0}}$<br>hapus |                                                     | Message<br>"anda berhasil<br>menghapus<br>data<br>kunjungan<br>pasien" | Message<br>"anda<br>berhasil<br>menghapus<br>data<br>kunjungan<br>pasien" | Baik |

**Tabel 5.8 Tabel Pengujian Mengelola Rekam Medik**

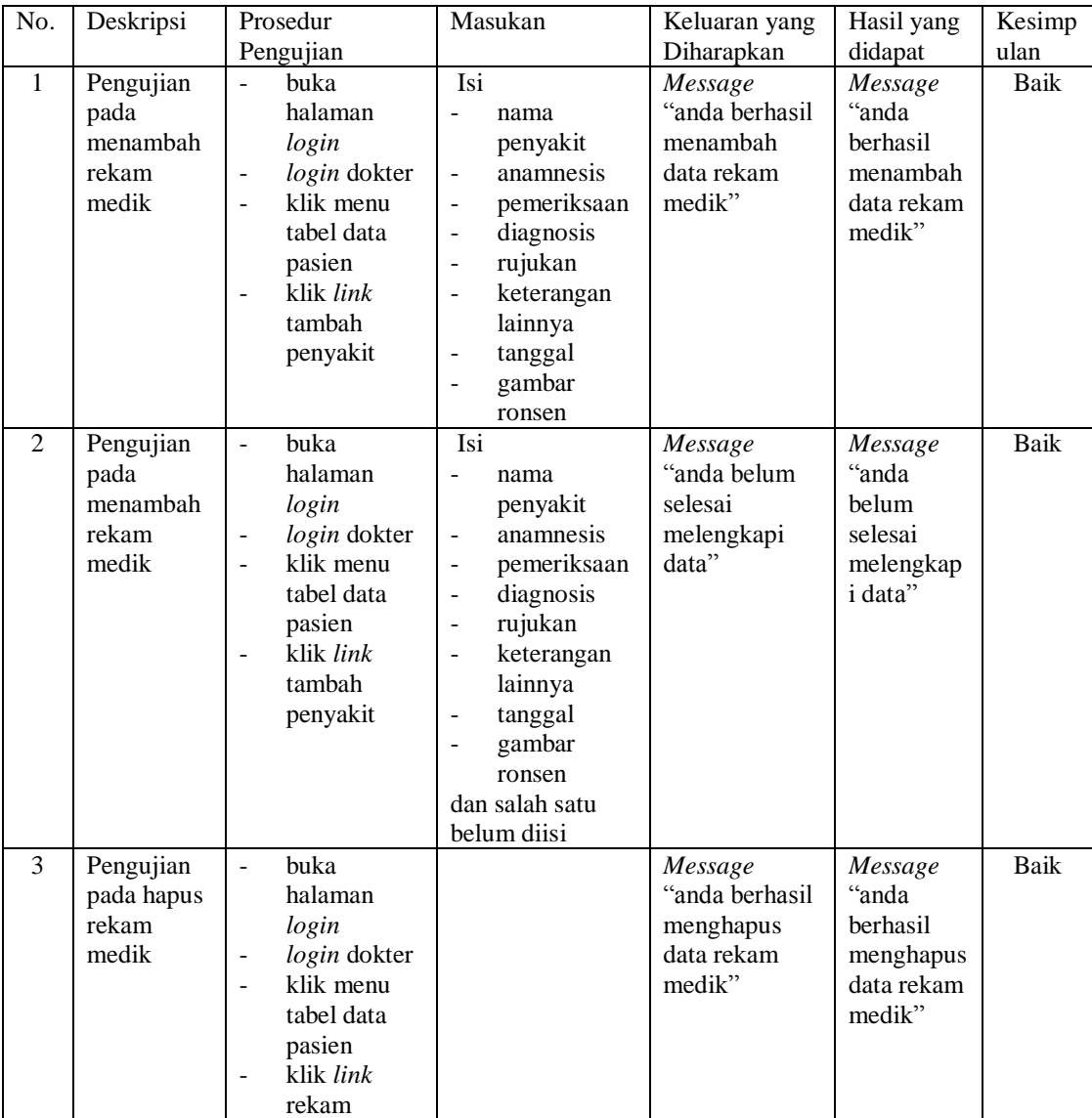

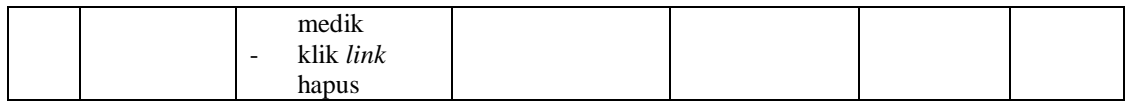

| No.            | Deskripsi                              | Prosedur                                                                                                    | Masukan                                                                                                    | Keluaran yang                                            | Hasil yang                                                   | Kesimp      |
|----------------|----------------------------------------|----------------------------------------------------------------------------------------------------|----------------------------------------------------------------------------------------------------|----------------------------------------------------------|--------------------------------------------------------------|-------------|
|                |                                        | Pengujian                                                                                                    |                                                                                                    | Diharapkan                                               | didapat                                                      | ulan        |
| $\mathbf{1}$   | Pengujian<br>pada<br>menambah<br>resep | buka halaman<br>÷,<br>login<br>login dokter<br>$\frac{1}{2}$<br>klik menu<br>$\overline{a}$<br>tabel data<br>pasien<br>klik link<br>rekam medik<br>klik link<br>tambah resep<br>obat                                                         | Isi<br>nama obat<br>$\frac{1}{2}$<br>jumlah<br>$\overline{a}$<br>keterangan<br>$\overline{a}$                                   | Message<br>"anda berhasil<br>menambah<br>data resep"     | Message<br>"anda<br>berhasil<br>menambah<br>data resep"      | Baik        |
| $\overline{2}$ | Pengujian<br>pada<br>menambah<br>resep | buka halaman<br>$\overline{\phantom{a}}$<br>login<br>login dokter<br>$\blacksquare$<br>klik menu<br>$\overline{a}$<br>tabel data<br>pasien<br>klik link<br>$\overline{\phantom{m}}$<br>rekam medik<br>klik link<br>tambah resep<br>obat      | Isi<br>nama obat<br>$\overline{a}$<br>jumlah<br>$\overline{a}$<br>keterangan<br>$\overline{a}$<br>dan salah satu<br>belum diisi | Message<br>"anda belum<br>selesai<br>melengkapi<br>data" | Message<br>"anda<br>belum<br>selesai<br>melengkap<br>i data" | <b>Baik</b> |
| $\overline{3}$ | Pengujian<br>pada hapus<br>resep       | buka halaman<br>÷,<br>login<br>login dokter<br>$\qquad \qquad \blacksquare$<br>klik menu<br>÷,<br>tabel data<br>pasien<br>klik link<br>$\overline{\phantom{m}}$<br>rekam medik<br>klik link<br>$\blacksquare$<br>resep<br>klik link<br>hapus |                                                                                                    | Message<br>"anda berhasil<br>menghapus<br>data resep"    | Message<br>"anda<br>berhasil<br>menghapus<br>data resep"     | Baik        |

**Tabel 5.9 Tabel Pengujian Mengelola Resep**

# **5.3 ANALISIS HASIL YANG DICAPAI OLEH SISTEM**

Adapun analisis hasil yang dicapai oleh sistem yang telah dibangun untuk mengatasi permasalahan yang terjadi pada Puskesmas Talang Bakung Jambi adalah sebagai berikut :

- 1. Sistem yang dirancang dapat melakukan pengolahan data rekam medik pasien, data obat, data dokter sehingga memudahkan dokter dalam pencarian rekam medik dan pencarian obat yang digunakan untuk resep
- 2. Sistem juga membantu dalam pengendalian stok obat yang menampilkan stok akhir obat.
- 3. Sistem baru juga terdapat fitur untuk pencetakan laporan laporan yang diperlukan seperti laporan rekam medik pasien, kartu pasien, resep obat, laporan pasien, laporan dokter dan laporan obat.

Adapun kelebihan dari sistem baru ini adalah sebagai berikut :

- 1. Dengan adanya sistem baru ini, pengolahan data telah dilakukan secara komputerisasi sehingga operator tinggal menginput, mengubah dan menghapus data sesuai dengan kebutuhannya dan memudahkan dalam pencarian data pasien ataupun rekam medik pasien
- 2. Sistem dapat menampilkan stok akhir obat dan terdapat penambahan dan pengurangan secara otomatis jika ada penambahan obat dan penggunaan obat untuk resep
- 3. Sistem dapat mencetak laporan laporan yang berhubungan dengan rekam medik pasien seperti laporan pasien, laporan dokter, laporan obat, laporan rekam medik pasien, kartu pasien dan resep obat

Dan kekurangan dari sistem baru ini adalah sebagai berikut :

1. Belum adanya fitur untuk yang dapat mengelola data pembayaran pasien seperti asuransi, BPJS dan lainnya

2. Sistem belum dapat dilakukan secara *online* sehingga rekam medik pasien juga dapat diakses dimana pun.